Ministério da Transparência e Controladoria-Geral da União *Diretoria de Planejamento e Desenvolvimento Institucional Coordenação-Geral de Integração e Desenvolvimento Institucional*

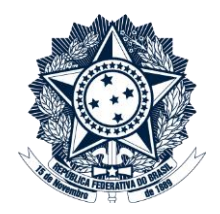

# BASE DE CONHECIMENTO DA CGU Manual de submissão de objetos digitais: descrição física e temática e preenchimento de metadados

Ministério da Transparência e Controladoria-Geral da União *Diretoria de Planejamento e Desenvolvimento Institucional Coordenação-Geral de Integração e Desenvolvimento Institucional*

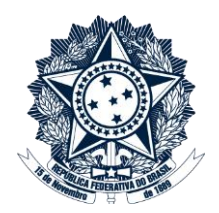

#### **Apresentação**

Esse manual introduz os metadados e as regras de descrição física e temática e de preenchimento de metadados na Base de Conhecimento da CGU. Os metadados foram definidos a partir do padrão Dublin Core (DC), o padrão de metadados nativo da ferramenta adotada, o DSpace. Toda e qualquer qualificação foi feita obedecendo-se as regras de qualificação do DC. Além de apresentar o conjunto de metadados da Base de Conhecimento, apresenta-se também os subconjuntos de metadados, que compreendem os recortes feitos no conjunto padrão para determinados tipos de objetos e/ou coleções. As regras de descrição física e temática e de preenchimento de metadados foram definidas a partir do Manual do DC e do Código Anglo-Americano de Catalogação (AACR2R).

Este manual estará em constante atualização e contará com os usuários com permissões para Submissão de Objetos Digitais e Revisão de Metadados para o seu aperfeiçoamento.

Ministério da Transparência e Controladoria-Geral da União Diretoria de Planejamento e Desenvolvimento Institucional Coordenação-Geral de Integração e Desenvolvimento Institucional

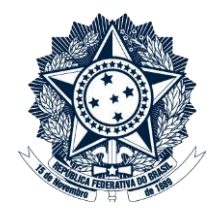

### **Sumário**

![](_page_2_Picture_20.jpeg)

Ministério da Transparência e Controladoria-Geral da União *Diretoria de Planejamento e Desenvolvimento Institucional Coordenação-Geral de Integração e Desenvolvimento Institucional*

![](_page_3_Picture_2.jpeg)

![](_page_3_Picture_102.jpeg)

**CGU** Ministério da Transparência e Controladoria-Geral da União *Diretoria de Planejamento e Desenvolvimento Institucional Coordenação-Geral de Integração e Desenvolvimento Institucional*

![](_page_4_Picture_1.jpeg)

#### <span id="page-4-0"></span>**1. Introdução**

Este Manual apresenta as regras gerais para o preenchimento dos metadados, que compõem o conjunto de metadados definido para a Base de Conhecimento da CGU, e ainda regras específicas para a descrição de alguns tipos de objetos digitais que estão previstos para comporem esse grande acervo da Base de Conhecimento da CGU.

São as regras para preenchimento de metadados que definem a diferenciação na descrição física e temática dos objetos digitais. As regras de preenchimento foram definidas de acordo com a tipologia documental dos objetos digitais e especificam regras diferenciadas para o preenchimento de determinados metadados, conforme o objeto a ser descrito.

As **regras gerais** para a descrição são orientadas para o preenchimento de metadados dos objetos digitais, independentemente da sua tipologia documental. Algumas regras para a descrição dos objetos digitais se aplicam apenas a determinados tipos de objetos. Essas **regras específicas** devem ser consideradas e estão disponíveis no Manual de forma bem explícita.

Ministério da Transparência e Controladoria-Geral da União *Diretoria de Planejamento e Desenvolvimento Institucional Coordenação-Geral de Integração e Desenvolvimento Institucional*

![](_page_5_Picture_2.jpeg)

### <span id="page-5-0"></span>**2. Descrição física e temática e preenchimento de metadados**

Esta é uma etapa de interpretação da fonte principal de informação, ou seja, interpretação dos dados dos objetos digitais que serão depositados e traduzidos em forma de metadados.

Descrever um objeto digital é detalhar suas características físicas e temáticas. A fonte de informação principal para a descrição de objetos digitais são os próprios objetos digitais a serem descritos. Se o objeto digital a ser descrito não fornece todos os dados necessários para a representação da sua forma e do seu conteúdo, essas informações podem ser retiradas de outras fontes de informação disponíveis.

Como dito, a descrição é uma atividade de análise e interpretação de dados. Os dados resultantes dessa atividade serão utilizados na representação do objeto digital na Base de Conhecimento e sua posterior recuperação. No contexto digital, a descrição física e temática dos objetos é realizada por meio dos seus metadados.

Os metadados, ou metainformação, são elementos de dados, ou dados sobre outros dados. São elementos estruturados que permitem representar um objeto digital e torná-lo recuperável na Web. Web semântica é uma Web inteligente, capaz de estabelecer um significado a um arquivo (objeto digital) disponibilizado, que poderá ser usado como fonte de pesquisa.

A importância dos metadados para a Web semântica está basicamente ligada à facilidade de recuperação dos dados, uma vez que estes terão significado e valores bem definidos. Nesse sentido, todos os documentos publicados na Web devem ser descritos por meio de metadados.

O conjunto de metadados da Base de Conhecimento da CGU foi definido segundo o Padrão "Dublin Core", padrão nativo do DSpace. O Padrão "Dublin Core" é um esquema de metadados que visa descrever objetos digitais, tais como: vídeos, mapas, animações, softwares, sons, imagens, textos, sites na Web e etc.

A "Dublin Core Metadata Initiative" (DCMI) é uma organização dedicada a promover a adoção de padrões de interoperabilidade de metadados e desenvolver vocabulários especializados para descrever objetos digitais que tornem mais inteligentes os sistemas de recuperação da informação.

Ministério da Transparência e Controladoria-Geral da União *Diretoria de Planejamento e Desenvolvimento Institucional Coordenação-Geral de Integração e Desenvolvimento Institucional*

![](_page_6_Picture_2.jpeg)

Os metadados descritos por "Dublin Core" podem então ser definidos como conjunto de elementos de metadados planejados para facilitar a descrição de recursos eletrônicos. Eles são desenvolvidos a partir e em função de dados; por isso que são designados como "dados sobre dados" ou "informações sobre a informações".

Ministério da Transparência e Controladoria-Geral da União *Diretoria de Planejamento e Desenvolvimento Institucional Coordenação-Geral de Integração e Desenvolvimento Institucional*

![](_page_7_Picture_2.jpeg)

### <span id="page-7-0"></span>**3. Conjunto de metadados: Blocos**

O conjunto de metadados da Base de Conhecimento da CGU está em processo de construção; até o momento, estão previstos **37 metadados**, agrupados em **4 blocos**. Desses 37 metadados, **7 são de preenchimento automático** e **30 metadados** são opcionais, de maneira que podem ser arranjados e compor o formulário de entrada de dados das coleções. Preferencialmente, agrupamos os metadados nos formulários de entrada de dados de acordo com os blocos aos quais eles pertencem.

![](_page_7_Picture_169.jpeg)

Ministério da Transparência e Controladoria-Geral da União *Diretoria de Planejamento e Desenvolvimento Institucional Coordenação-Geral de Integração e Desenvolvimento Institucional*

![](_page_8_Picture_2.jpeg)

O conjunto de metadados pode ser organizado em blocos, conforme suas características. Nas tabelas abaixo, estão **marcados de vermelho os metadados** que compõem o conjunto, mas que, inicialmente, não fazem parte do subconjunto mínimo de metadados definido. Atualmente, esses **metadados em vermelho** são facultativos, podem ou não ser utilizados na descrição de objetos na Base. Eles já estão previstos, tendo em vista as características dos objetos mapeados na CGU; no entanto, somente serão empregados a partir da necessidade de descrição mais exaustiva de determinadas coleções, a partir da tipologia dos objetos.

A complexidade de determinados tipos de objetos será explorada em oficinas de metadados, realizadas entre a equipe de desenvolvimento da Base e as equipes técnicas responsáveis por essas coleções. O conjunto completo de metadados serve de base para escolha dos **subconjuntos de metadados,** que comporão a Base e que resultarão em diferentes Formulários de Entrada de Dados.

Quanto mais metadados descritos para os "**itens**" da Base, maiores são as possibilidades de **revocação e recuperação da informação,** e maior é a **ampliação dos arranjos ou possibilidades de organização secundária** das coleções na Base.

### <span id="page-8-0"></span>*3.1. Bloco de Descrição Geral*

O Bloco 1 é o "Bloco de Descrição Geral". Fazem parte desse bloco os metadados que descrevem os objetos digitais, conforme seus atributos gerais ou físicos:

![](_page_8_Picture_155.jpeg)

Ministério da Transparência e Controladoria-Geral da União *Diretoria de Planejamento e Desenvolvimento Institucional Coordenação-Geral de Integração e Desenvolvimento Institucional*

![](_page_9_Picture_2.jpeg)

![](_page_9_Picture_177.jpeg)

### <span id="page-9-0"></span>*3.2. Bloco de Descrição Temática*

O Bloco 2 é o "**Bloco de Descrição Temática**". Fazem parte desse bloco os metadados que descrevem os objetos digitais, conforme seus **atributos temáticos ou conteúdo**:

![](_page_9_Picture_178.jpeg)

Ministério da Transparência e Controladoria-Geral da União *Diretoria de Planejamento e Desenvolvimento Institucional Coordenação-Geral de Integração e Desenvolvimento Institucional*

![](_page_10_Picture_2.jpeg)

![](_page_10_Picture_156.jpeg)

### <span id="page-10-0"></span>*3.3. Bloco de Direitos Autorais e Acesso à Informação*

O Bloco 3 é o "**Bloco de Direitos Autorais e Acesso à Informação**". Fazem parte desse bloco os metadados que descrevem os objetos digitais, conforme seus **atributos relacionados aos direitos autorais e ao acesso**:

![](_page_10_Picture_157.jpeg)

### <span id="page-10-1"></span>*3.4. Bloco de Metadados de Submissão*

O Bloco 4 é o "**Bloco de Metadados de Submissão**". Fazem parte desse bloco os metadados relativos à submissão. Esses metadados são de preenchimento automático e, portanto, não compõem o formulário de entrada de dados.

![](_page_10_Picture_158.jpeg)

Ministério da Transparência e Controladoria-Geral da União *Diretoria de Planejamento e Desenvolvimento Institucional Coordenação-Geral de Integração e Desenvolvimento Institucional*

![](_page_11_Picture_2.jpeg)

![](_page_11_Picture_76.jpeg)

Ministério da Transparência e Controladoria-Geral da União *Diretoria de Planejamento e Desenvolvimento Institucional Coordenação-Geral de Integração e Desenvolvimento Institucional*

![](_page_12_Picture_1.jpeg)

#### <span id="page-12-0"></span>**4. Subconjunto mínimo de metadados**

**CGU**

Apresenta-se o **"**Subconjunto mínimo de metadados**"**, **q**ue compreendem os recortes feitos no conjunto padrão para determinados tipos de objetos e/ou coleções.

Visando à simplificação do depósito e à economia de tempo na submissão de novos objetos, inicialmente deve-se fazer um esforço de descrição dos objetos a partir do que chamamos de "**Subconjunto Mínimo de Metadados da Base de Conhecimento da CGU"**.

A adoção desse subconjunto mínimo de metadados garante a interoperabilidade dos dados em rede e o tratamento informacional mínimo para uma satisfatória recuperação da informação.

Essa é a **descrição mínima** para os objetos na base. São esses **19 metadados** que compõem esse subconjunto. Desses 19 metadados, **13 metadados** devem ser preenchidos pelos submetedores e **06 metadados** são de preenchimento automático.

![](_page_12_Picture_177.jpeg)

#### <span id="page-12-1"></span>*4.1. Subconjunto Mínimo de Metadados*

 $\blacksquare$  $\overline{\phantom{0}}$ 

Ministério da Transparência e Controladoria-Geral da União *Diretoria de Planejamento e Desenvolvimento Institucional Coordenação-Geral de Integração e Desenvolvimento Institucional*

![](_page_13_Picture_2.jpeg)

![](_page_13_Picture_114.jpeg)

Ministério da Transparência e Controladoria-Geral da União *Diretoria de Planejamento e Desenvolvimento Institucional Coordenação-Geral de Integração e Desenvolvimento Institucional*

![](_page_14_Picture_2.jpeg)

### <span id="page-14-0"></span>**5. Submissão de novos objetos digitais**

<span id="page-14-1"></span>*5.1. Ver Passo a Passo para Login* 

### <span id="page-14-2"></span>*5.2. Seleção da Coleção*

Realizado o *Login* na Base, o primeiro passo para a submissão é selecionar a coleção em que o novo objeto será submetido ou depositado. A coleção corresponde à localização física dos objetos na Base de Conhecimento da CGU.

Para fazer a correta escolha da coleção, deverão ser observados os fluxos e as atribuições de responsabilidade quanto ao depósito dos objetos.

**Descrição:** A coleção corresponde à localização física do objeto na Base. Trata-se da escolha da coleção em que o objeto digital será submetido; não é, portanto, um metadado a ser preenchido.

![](_page_14_Picture_151.jpeg)

**Regras gerais para a escolha da coleção:** selecione a coleção de acordo com os fluxos e as atribuições de responsabilidade quanto ao depósito dos objetos.

**Coleções:** as coleções estão definidas de acordo com a Arquitetura Informacional da Base de Conhecimento da CGU. Elas são o terceiro nível hierárquico da Base, geralmente subordinadas às Subcomunidades ou às Comunidades da Base.

Ministério da Transparência e Controladoria-Geral da União *Diretoria de Planejamento e Desenvolvimento Institucional Coordenação-Geral de Integração e Desenvolvimento Institucional*

![](_page_15_Picture_2.jpeg)

A **Repetitividade** é um atributo comum de metadados. No contexto da escolha da coleção em que o objeto será depositado fisicamente, podemos dizer que a localização física é única e não repetitiva, característica da Base que colabora para a não duplicidade de itens. Quando um item é mapeado, ele pode "ser visualizado" em outras coleções. Isso não significa que sua localização física foi repetida ou duplicada na Base, o mapeamento é apenas uma referência ou remissiva na Base.

**Exemplos:**

**Base de Legislação: Portarias: 2017**

**Base de Eventos: 2017: Ciclo de Palestras**

#### <span id="page-15-0"></span>*5.3. Controle sobre a duplicidade de registros*

A Base de Conhecimento tem como um dos seus princípios a não **duplicidade de registros**. Essa diretriz visa à redução ou à eliminação do retrabalho, questão relevante do ponto de vista da **gestão do conhecimento e do capital intelectual**, pois impacta na produtividade dos indivíduos, das equipes e da instituição como um todo. Além disso, tem relação com a ótima utilização da capacidade de armazenamento de dados, que é um dos ganhos obtidos com o controle da duplicidade de registros.

#### <span id="page-15-1"></span>*5.3.1. Controle de duplicidade na Submissão dos objetos*

O **controle sobre a duplicidade de registros** acontece em vários momentos do fluxo de submissão. É realizado no momento da **submissão** pelo "ator" responsável pela submissão do objeto. Essa responsabilidade relacionada à submissão nos ajuda a definir o fluxo das coleções, pois apenas os "atores" autorizados poderão iniciar os depósitos nas coleções que hospedarão fisicamente os objetos. Essas são as "**coleções de origem**" da Base de Conhecimento, originadas a partir da necessidade de submissão de novos objetos na Base. Esses novos depósitos estão sob a responsabilidade daqueles atores que integram as equipes técnicas que **criaram o conteúdo ou demandam a sua utilização**. São eles os atores responsáveis pela submissão ou **autoarquivamento**.

Ministério da Transparência e Controladoria-Geral da União *Diretoria de Planejamento e Desenvolvimento Institucional Coordenação-Geral de Integração e Desenvolvimento Institucional*

![](_page_16_Picture_2.jpeg)

O controle do depósito desses objetos deve ser realizado sistematicamente por cada uma das áreas que fazem a alimentação de uma "coleção de origem". Ao realizar uma busca na Base, os atores que alimentam a Base com os novos objetos, depositando-os fisicamente, podem descartar qualquer dúvida quanto à existência ou não do "item" na Base de Conhecimento.

### *5.3.2. Controle de duplicidade na Revisão dos objetos*

<span id="page-16-0"></span>O controle de duplicidade também é realizado no momento da **Revisão e edição dos objetos**, quando os revisores de metadados checam a coleção de depósito. Essa é a primeira conferência que os atores revisores devem fazer e com bastante atenção. Esse é o único "dado" que não poderá ser corrigido posteriormente. A "**coleção de origem**" é onde o "item" estará depositado fisicamente. Por outro lado, as "**coleções de mapeamento**" são as coleções para onde os objetos são mapeados. Os itens "serão visualizados" nessas coleções, mas **não estão depositados em duplicidade**, e sim "referenciados" nas "coleções de mapeamento".

### <span id="page-16-1"></span>*5.3.3. Mapeamento dos objetos*

O controle de duplicidade também é realizado no momento do mapeamento dos objetos na Base. O mapeamento pode ser feito, por exemplo, das coleções do Repositório de Acesso Restrito (AR) para as coleções de Acesso Aberto (AA) na Base. O mapeamento dos objetos visa replicar o objeto em outras coleções da Base, sem que o item seja de fato duplicado. O mapeamento visa disponibilizar para os diversos tipos de usuários, internos ou externos, do **Sistema de Organização do Conhecimento** (SOC's) implementado na Base, diferentes "caminhos de navegação" para localizar o que precisam. O mapeamento amplia o uso e o reuso dos objetos digitais na Base de Conhecimento (BC), quando incrementa a navegação em sua Arquitetura Informacional (AI), sem causar duplicidade de registros. O objeto é submetido ou depositado originalmente na coleção que deve hospedá-lo fisicamente. O mapeamento apenas referencia esse objeto em outras coleções.

Ministério da Transparência e Controladoria-Geral da União *Diretoria de Planejamento e Desenvolvimento Institucional Coordenação-Geral de Integração e Desenvolvimento Institucional*

![](_page_17_Picture_2.jpeg)

### <span id="page-17-0"></span>*5.4. Descrição dos novos objetos digitais*

A seguir apresenta-se para cada metadado que compõe o subconjunto mínimo da Base de Conhecimento da CGU: 1) o rótulo do metadado; 2) a sua descrição; 3) a forma de preenchimento; 4) o atributo de obrigatoriedade; 5) o atributo de repetitividade; 6) as regras gerais e 7) as regras específicas para o preenchimento.

*5.4.1. Autor*

<span id="page-17-1"></span>![](_page_17_Picture_146.jpeg)

indicado no item como responsável pela autoria da obra.

Preencha o metadado do autor pessoa física, informando no primeiro subcampo o **último sobrenome do autor**. Preencher o segundo subcampo com os demais nomes e sobrenomes do autor. Dê os nomes e sobrenomes de acordo com a fonte principal de informação, preferencialmente por extenso:

**Exemplos:** 

**B**atista, Fábio Ferreira

**L**ima **S**obrinho, Oto Maria Fidelis

Ministério da Transparência e Controladoria-Geral da União *Diretoria de Planejamento e Desenvolvimento Institucional Coordenação-Geral de Integração e Desenvolvimento Institucional*

![](_page_18_Picture_2.jpeg)

### **S**ouza, Mello e

**C**astelo **B**ranco, Luíza

A Lei 9.610/1998, em seu artigo 11, parágrafo único, diz que "a proteção concedida ao autor poderá aplicar-se às **pessoas jurídicas** nos casos previstos" na Lei.

Em caso de dúvida, se um objeto digital deve ter como responsável pela autoria uma **Entidade ou um Autor Pessoal**, dê a responsabilidade pela autoria para o autor pessoal.

Um objeto digital será sempre de autoria de uma ou várias pessoas, seus criadores intelectuais. Uma entidade não pode ser autora de um item, mas pode ser indicada como responsável pela autoria, edição ou publicação.

Para Eva Verona, "um documento deve ser considerado como de autoria coletiva (Entidade) se for resultante da atividade criativa e organizacional da Entidade como um todo". O resultado de uma atividade autoral independente e criativa de um ou mais autores, não deve ser atribuída a uma Entidade.

Considere a indicação da responsabilidade pela autoria ou coautoria de uma obra como sendo de uma **Entidade**, em função do seu caráter e da sua natureza, nos seguintes casos:

1) Sempre que o recurso tratar sobre a atuação da própria entidade, como por exemplo, documentos de natureza administrativa: (políticas internas; procedimentos; finanças e operações, catálogos, inventários e etc.).

### **Exemplos:**

**Autor:** Brasil. Controladoria-Geral da União (CGU)

**Autor:** Brasil. Ministério da Transparência, Fiscalização e Controladoria-Geral da União (CGU)

**Autor: Brasil. I**nstituto de **P**esquisa **E**conômica **A**plicada (Ipea)

Ministério da Transparência e Controladoria-Geral da União *Diretoria de Planejamento e Desenvolvimento Institucional Coordenação-Geral de Integração e Desenvolvimento Institucional*

![](_page_19_Picture_2.jpeg)

2) Sempre que os itens relatarem a **atividade coletiva de uma entidade**, como: (relatórios; relatórios de projetos; relatórios de gestão; planos de trabalho, atas de congresso; reuniões; relatórios de expedições; relatórios de investigação científica; etc.).

**Exemplos:** 

**Autor:** Brasil. Ministério da Transparência, Fiscalização e Controladoria-Geral da União (CGU)

**Título: P**lano de trabalho da Diplad de 2017

**Autor:** Brasil. Ministério da Transparência, Fiscalização e Controladoria-Geral da União (CGU)

**Título: R**elatório de gestão da CGU: 2016

**Autor:** Brasil. Ministério da Transparência, Fiscalização e Controladoria-Geral da União (CGU). Diretoria de Planejamento e Desenvolvimento Institucional (Diplad).

**Título: R**elatório do Projeto de Gestão do Conhecimento da Diplad: 2016

3) Sempre que o item tiver **caráter legal ou de governo**. (Leis; Portarias; Regimentos internos; Regulamentos; Tratados; Acordos de cooperação técnica e etc).

**Exemplo:**

**Autor:** Brasil. Controladoria-Geral da União (CGU)

**Título: R**egimento Interno da CGU

Preencha o metadado do autor Entidade, informando a identificação do governo brasileiro (Brasil) ou outros governos (França); o nome da entidade e sigla; seguido da área ou setor responsável pela criação do recurso, por extenso:

**Exemplos:** 

Ministério da Transparência e Controladoria-Geral da União *Diretoria de Planejamento e Desenvolvimento Institucional Coordenação-Geral de Integração e Desenvolvimento Institucional*

![](_page_20_Picture_2.jpeg)

**Autor:** Brasil. Controladoria-Geral da União (CGU)

**Autor: Brasil. C**ongresso**. S**enado **F**ederal

**Autor: Brasil. M**inistério da **F**azenda. **S**ecretaria **E**xecutiva

**Autor: França.** Direction Générale de l`administration

Entidade é uma organização ou assembleia de pessoas, identificada por um **nome corporativo ou coletivo**. Considere como entidades, por exemplo: **congressos; conferências; órgãos públicos; exposições; instituições em geral; partidos políticos; programas; projetos; governos; órgãos estatais; empresas e fundações públicas; empresas privadas; entidades não governamentais** e etc.

Uma obra em coautoria é aquela criada em comum por dois ou mais autores. Dê como autores do objeto digital todos os coautores que assim aparecem indicados na fonte principal de informação.

A Lei 9.610/1998, no seu Art. 15, § 1º, diz que "não se considera coautor quem simplesmente auxiliou o autor na produção da obra literária, artística ou científica, revendo-a, atualizando-a, bem como fiscalizando ou dirigindo sua edição ou apresentação por qualquer meio".

Todos os autores de um item devem ser inseridos, independentemente do número de autores da obra.

Inserir como autor principal de uma obra coletiva, o Organizador, com a indicação do papel exercido entre parênteses. Todos os outros autores indicados no objeto digital também devem ser inseridos. Lembre-se que a Lei 9.610/1998, no seu § 2º, diz que "cabe ao organizador a titularidade dos direitos patrimoniais sobre o conjunto da obra coletiva".

### **Exemplo:**

Silva, João Campos **(Organizador)**

Ministério da Transparência e Controladoria-Geral da União *Diretoria de Planejamento e Desenvolvimento Institucional Coordenação-Geral de Integração e Desenvolvimento Institucional*

![](_page_21_Picture_2.jpeg)

Inserir como autor principal de uma obra audiovisual o Diretor com a indicação do papel exercido entre parênteses. O Roteirista e o responsável pela trilha sonora também devem ser indicados como coautores.

**Exemplos:** 

Trindade, João **(Diretor)**

Andrade, Mário de **(Roteirista)**

Pessoa, Maria Eduarda **(Trilha Sonora)**

Inserir como autor principal de um vídeo de uma palestra, o **palestrante**.

Inserir como autor principal de uma entrevista em qualquer suporte, o **entrevistado**.

Inserir como autor principal de uma **foto**, o **fotógrafo**.

Inserir como autor principal de um desenho, o **desenhista**.

Inserir como coautor de um item traduzido, o **tradutor**.

Todos os autores indicados no objeto digital também devem ser inseridos. Lembre-se que a Lei nº 9.610/1998, no seu § 2º, diz que "cabe ao organizador a titularidade dos direitos patrimoniais sobre o conjunto da obra coletiva".

Para eventos em geral (assembleia de pessoas), incluir, como indicado no exemplo abaixo, o número; o ano e o local do evento. Considere o nome da Cidade e do Estado, para eventos no Brasil; e o nome da Cidade e do País para eventos no exterior:

**Exemplos:** 

**C**onferência do **D**esenvolvimento (Code): (3. : 2013 : Brasília, DF)

**W**ireless **C**[ommunications and](https://www.ieee.org/conferences_events/conferences/conferencedetails/index.html?Conf_ID=20702) **N**etworking **C**onference (WCNC): (2013 : Shanghai, China)

**Regras específicas para o preenchimento:** Não há.

Ministério da Transparência e Controladoria-Geral da União *Diretoria de Planejamento e Desenvolvimento Institucional Coordenação-Geral de Integração e Desenvolvimento Institucional*

![](_page_22_Picture_2.jpeg)

*5.4.2. Título*

<span id="page-22-0"></span>![](_page_22_Picture_125.jpeg)

Ministério da Transparência e Controladoria-Geral da União *Diretoria de Planejamento e Desenvolvimento Institucional Coordenação-Geral de Integração e Desenvolvimento Institucional*

![](_page_23_Picture_2.jpeg)

Outras informações sobre o título (subtítulos) devem ser transcritas após o título, separadas deste por dois pontos e espaço, e iniciadas por letra minúscula:

**Exemplos:** 

**F**ederalismo à **b**rasileira**: q**[uestões para discussão](http://www.ipea.gov.br/portal/index.php?option=com_content&view=article&id=16794)

**F**ormas de **f**ederalismo**: B**rasil e **E**stamos **U**nidos: **c**omparação

Caso haja outra pontuação no final do título, transcreva a pontuação e ainda assim utilize os dois pontos para introduzir o subtítulo (dupla pontuação):

**Exemplo:** 

**O r**[enascimento de uma](http://www.ipea.gov.br/portal/index.php?option=com_content&view=article&id=17334) **p**otência**?: a R**ússia no século XXI

Expressões que não fazem parte do título do objeto digital e que são indicativas das partes físicas do recurso devem ser inseridas obrigatoriamente no metadado descrição física.

**Exemplo:** 

Volume 2; Parte1; Tomo III**;** Livro 3; 4 v.; n. 5; etc.

Expressões que não fazem parte do título do objeto digital, tais como: séries, coleções, etc. devem ser inseridas no metadado Série.

Considere todas as informações adicionais ao título na descrição dos objetos digitais, independentemente da quantidade de subtítulos:

**Exemplos:**

**B**rasil em **d**esenvolvimento **2011: E**stado, **p**lanejamento e **p**olíticas **p**úblicas**: s**umário **a**nalítico

**M**apa da **D**[efensoria](http://www.ipea.gov.br/portal/index.php?option=com_content&view=article&id=17225) **P**ública no **B**rasil**: r**egião **N**ordeste: **C**eará

Ministério da Transparência e Controladoria-Geral da União *Diretoria de Planejamento e Desenvolvimento Institucional Coordenação-Geral de Integração e Desenvolvimento Institucional*

![](_page_24_Picture_2.jpeg)

Caso os títulos ou subtítulos tragam siglas por extenso, transcreva as palavras que compõem o nome da sigla com as iniciais em letra maiúscula;

### **Exemplos:**

**P**rograma **N**acional de **C**ombate à **P**irataria (PNCP): **r**elatório final

IEF**: Í**ndice de **E**xpectativas das **F**amílias**:** 24

Caso o objeto não possua um título, como por exemplo, imagens e fotografias, atribua um título que descreva o recurso com objetividade:

### **Exemplos:**

Foto da fachada do prédio da CGU no ano de 2015

Imagem de satélite da cidade de **B**elo **H**orizonte, onde mostra-se a Regional da CGU no Estado de

Minas Gerais

Vídeo de posse do ministro da CGU, Torquato Jardim, em sua posse em 2016

Não utilize pontuação ao final do preenchimento do metadado título.

#### **Regras específicas para o preenchimento:**

Expressões que não fazem parte do título do objeto digital e que são indicativas da natureza do item podem ser inseridas como parte do título, antes do título principal, quando forem indispensáveis para identificar o objeto digital e assim estiver descrito na Base e constar no modelo de descrição deste tipo de objeto.

Ministério da Transparência e Controladoria-Geral da União *Diretoria de Planejamento e Desenvolvimento Institucional Coordenação-Geral de Integração e Desenvolvimento Institucional*

![](_page_25_Picture_2.jpeg)

**Exemplo**: **Entendimento**: **r**[etribuição por Reconhecimento de Saberes e Competências \(RSC\):](http://repositorio/jspui/handle/1/490)  [concessão a servidores pertencentes a Instituições Federais de Ensino Superior: Universidades e](http://repositorio/jspui/handle/1/490)  [Fundações de Ensino Superior \(IFES\)](http://repositorio/jspui/handle/1/490)

Expressões que não fazem parte do título do objeto digital e que são indicativas da natureza do item, inclusive descritas como Tipo de Objeto, podem ser inseridas como subtítulos, após o título principal, quando forem indispensáveis para identificar o objeto digital e assim estiver descrito na Base e constar no modelo de descrição deste tipo de objeto.

**Exemplo**: **O** [direito sancionador aplicável aos empregados públicos brasileiros pela prática de atos](http://repositorio/jspui/handle/1/368)  [de corrupção, que impliquem em enriquecimento ilícito:](http://repositorio/jspui/handle/1/368) **convite**

### *5.4.3. Título alternativo*

<span id="page-25-0"></span>![](_page_25_Picture_132.jpeg)

Ministério da Transparência e Controladoria-Geral da União *Diretoria de Planejamento e Desenvolvimento Institucional Coordenação-Geral de Integração e Desenvolvimento Institucional*

![](_page_26_Picture_2.jpeg)

### **Exemplos:**

**Título:** Síntese da economia **b**rasileira: 2001

**Título alternativo:** Synthesis of the **B**razilian economy: 2001

### **Regras específicas para o preenchimento:**

**Produção Acadêmica:** é obrigatório o preenchimento do metadado "Título alternativo" para as dissertações, teses e artigos científicos escritos originalmente em língua estrangeira, tendo o título traduzido para a língua portuguesa.

**Produção Acadêmica:** é obrigatório o preenchimento do metadado "Título alternativo" para as dissertações, teses e artigos científicos escritos originalmente em português, tendo o título traduzido para a língua inglesa.

#### **Exemplo:**

**Título: R**eflexões sobre os mecanismos de universalização do acesso disponíveis para o setor de telecomunicações no **B**rasil

**Título alternativo: R**eflections on access universalization mechanisms available for the telecommunications sector in **B**razil

#### *5.4.4. Data de publicação*

<span id="page-26-0"></span>![](_page_26_Picture_133.jpeg)

Ministério da Transparência e Controladoria-Geral da União *Diretoria de Planejamento e Desenvolvimento Institucional Coordenação-Geral de Integração e Desenvolvimento Institucional*

![](_page_27_Picture_2.jpeg)

![](_page_27_Picture_135.jpeg)

### *5.4.5. Editor / Publicador*

<span id="page-27-0"></span>![](_page_27_Picture_136.jpeg)

### **Descrição do Metadado:**

Identificação da entidade responsável por tornar o objeto digital disponível, em caso de publicação anterior.

![](_page_27_Picture_137.jpeg)

### **Regras gerais para o preenchimento:**

Entidade é uma organização ou assembleia de pessoas, identificada por um nome corporativo ou coletivo. Considere como entidades, por exemplo: congressos; conferências; órgãos públicos; exposições; instituições em geral; partidos políticos; programas; projetos; governos; órgãos estatais; empresas e fundações públicas; empresas privadas; entidades não governamentais e etc.

Ministério da Transparência e Controladoria-Geral da União *Diretoria de Planejamento e Desenvolvimento Institucional Coordenação-Geral de Integração e Desenvolvimento Institucional*

![](_page_28_Picture_2.jpeg)

Dê o nome da(s) entidade(s) responsável(is) pela publicação original (tornar pública) do item conforme as regras de preenchimento para autoria entidade, do metadado Autor, excetuando-se a identificação geográfica das entidades, que somente deverão ser preenchidas para o metadado "Autor".

A identificação geográfica do governo brasileiro (Brasil) ou outros governos (França) não serão necessárias para o metadado Editor / Publicador. O nome da entidade e sigla deverá ser informado diretamente, de acordo com os exemplos abaixo.

Não utilize pontuação ao final do preenchimento do metadado Editor/ Publicador.

**Exemplos:** 

**Publicado por:** Controladoria-Geral da União (CGU)

**Publicado por**: Ministério da Transparência, Fiscalização e Controladoria-Geral da União (CGU)

**Publicado por: I**nstituto de **P**esquisa **E**conômica **A**plicada (Ipea)

**Publicado por: C**ongresso**. S**enado **F**ederal

**Publicado por: M**inistério da **F**azenda. **S**ecretaria **E**xecutiva

**Publicado por**: Ministério da Transparência, Fiscalização e Controladoria-Geral da União (CGU).

Diretoria de Informações Estratégicas (DIE)

**Publicado por:** Congresso Brasileiro de Economia (4. : 2013 : Rio de Janeiro, RJ)

**Publicado por:** Instituto Brasileiro de Geografia e Estatística (IBGE)

**Regras específicas para o preenchimento:**

Não há.

<span id="page-28-0"></span>*5.4.6. Nome / Número da série*

### **Metadado:**

Nome / Número da série

Ministério da Transparência e Controladoria-Geral da União *Diretoria de Planejamento e Desenvolvimento Institucional Coordenação-Geral de Integração e Desenvolvimento Institucional*

![](_page_29_Picture_2.jpeg)

![](_page_29_Picture_128.jpeg)

### *5.4.7. Identificadores*

<span id="page-29-0"></span>![](_page_29_Picture_129.jpeg)

Ministério da Transparência e Controladoria-Geral da União *Diretoria de Planejamento e Desenvolvimento Institucional Coordenação-Geral de Integração e Desenvolvimento Institucional*

![](_page_30_Picture_2.jpeg)

### *5.4.8. Tipo de objeto*

<span id="page-30-0"></span>![](_page_30_Picture_116.jpeg)

Ministério da Transparência e Controladoria-Geral da União *Diretoria de Planejamento e Desenvolvimento Institucional Coordenação-Geral de Integração e Desenvolvimento Institucional*

![](_page_31_Picture_2.jpeg)

![](_page_31_Picture_100.jpeg)

Ministério da Transparência e Controladoria-Geral da União *Diretoria de Planejamento e Desenvolvimento Institucional Coordenação-Geral de Integração e Desenvolvimento Institucional*

![](_page_32_Picture_2.jpeg)

![](_page_32_Picture_115.jpeg)

*5.4.9. Idioma*

<span id="page-32-0"></span>**Metadado:**  Idioma **Descrição do Metadado:** 

Ministério da Transparência e Controladoria-Geral da União *Diretoria de Planejamento e Desenvolvimento Institucional Coordenação-Geral de Integração e Desenvolvimento Institucional*

![](_page_33_Picture_2.jpeg)

![](_page_33_Picture_141.jpeg)

![](_page_33_Picture_142.jpeg)

<span id="page-33-0"></span>![](_page_33_Picture_143.jpeg)

Ministério da Transparência e Controladoria-Geral da União *Diretoria de Planejamento e Desenvolvimento Institucional Coordenação-Geral de Integração e Desenvolvimento Institucional*

![](_page_34_Picture_2.jpeg)

Um objeto digital pode apresentar um ou mais assuntos.

Descreva o item por meio de palavras-chave que representem o assunto principal do item. As palavras-chave devem ser extraídas, preferencialmente, do próprio objeto a ser descrito.

Selecione palavras-chave específicas e pertinentes ao tema ou assunto do objeto como um todo, assim, a recuperação da informação também será específica e precisa.

A indexação, com o uso de palavras-chave em linguagem natural, deve contemplar a seleção de 2 (duas) a 5 (cinco) palavras-chave.

As palavras-chave podem ser compostas, ou seja, conterem uma ou mais palavras que representem um único conceito.

Utilize a primeira letra maiúscula e as demais conforme as regras da língua portuguesa.

O preenchimento do campo é livre, no entanto, procure incluir os termos no singular sempre que possível.

Não pontue esse campo de dado.

#### **Regras específicas para o preenchimento:**

Não há.

#### *5.4.11. Resumo*

<span id="page-34-0"></span>![](_page_34_Picture_125.jpeg)

Ministério da Transparência e Controladoria-Geral da União *Diretoria de Planejamento e Desenvolvimento Institucional Coordenação-Geral de Integração e Desenvolvimento Institucional*

![](_page_35_Picture_2.jpeg)

#### **Regras gerais para o preenchimento:**

Faça o resumo do item de forma sintética. Aborde os principais pontos do conteúdo do item com clareza e objetividade.

Para os objetos digitais que já possuem resumos, como, por exemplo, Teses, Relatórios e Artigos, apenas transcreva o resumo original para o campo de dados.

O resumo deve ser redigido em um único parágrafo, sem inclusão de tópicos ou subtópicos e este é um campo de preenchimento livre.

Não há um limite mínimo ou máximo de palavras ou caracteres para a elaboração do resumo. Busque ser sintético e breve na elaboração do resumo, mas não deixe de elaborar um resumo completo em relação ao conteúdo do item.

Pontue esse campo de dado.

#### **Exemplo:**

Resumo: O objetivo deste estudo experimental é analisar o efeito do perfil, se técnico ou político, do auditado sobre a opinião do auditor. Considerando cenários simulados dentro de um experimento, foram aplicados questionários distintos para dois grupos de auditores da Controladoria-Geral da União. No cenário do primeiro grupo, os auditados possuíam perfil político; enquanto no segundo grupo de auditores, os auditados possuíam perfil técnico. Após a aplicação dos questionários, foi aplicado o teste qui-quadrado a fim de verificar se houve tratamento diferenciado entre os dois grupos de auditores sobre os auditados cuja única diferença era o perfil dos auditados. Os resultados indicaram que não houve diferença entre os dois grupos de auditores, corroborando a tese de que os auditores se baseiam em evidências e não em pré-conceitos. Por fim, um resultado expressivo é que após as justificativas dos gestores, a opinião preliminar dos auditores foi modificada em ambos os grupos, evidenciando que essa etapa do processo de

auditoria (manifestação do gestor) é essencial na fundamentação da opinião do auditor.

**Regras específicas para o preenchimento:**

Ministério da Transparência e Controladoria-Geral da União *Diretoria de Planejamento e Desenvolvimento Institucional Coordenação-Geral de Integração e Desenvolvimento Institucional*

![](_page_36_Picture_2.jpeg)

Não há.

### <span id="page-36-0"></span>*5.4.12. Detentor dos direitos autorais*

### **Metadado:**

Detentor dos Direitos Autorais

#### **Descrição do Metadado:**

Identifica o detentor dos direitos autorais do objeto digital.

![](_page_36_Picture_133.jpeg)

#### **Regras gerais para o preenchimento:**

O campo deverá ser preenchido com o nome completo da pessoa física ou da entidade que é a detentora dos direitos autorais da obra.

Preencha o campo conforme as indicações constantes na própria obra. Caso essa informação não esteja disponível na obra, o responsável pela descrição física e temática do objeto digital deve confirmar se o preenchimento do metadado está correto. Para tanto, pode e deve fazer uso de recursos tecnológicos de busca para executar uma pesquisa catalográfica complementar.

As recomendações mais relevantes são em relação ao correto preenchimento do campo no que se refere ao verdadeiro detentor dos direitos autorais.

A priori, a propriedade intelectual de uma obra é de seu criador. Aquele indivíduo (autoria individual) ou grupo de indivíduos (autoria coletiva ou coautoria) que materializou, deu vida a uma ideia. Essa materialização pode ter como resultado: um livro; um artigo; uma tese; uma palestra em vídeo; uma música; um desenho; um programa de televisão e etc.

O fato gerador dos direitos morais é o fato da criação. O fato gerador dos direitos patrimoniais é a publicação da obra. São os autores os detentores naturais dos direitos morais e patrimoniais.

Ministério da Transparência e Controladoria-Geral da União *Diretoria de Planejamento e Desenvolvimento Institucional Coordenação-Geral de Integração e Desenvolvimento Institucional*

![](_page_37_Picture_2.jpeg)

Podemos ainda ter uma instituição ou pessoa jurídica apontada como criadora da obra ou detentora dos direitos autorais da obra.

O símbolo de Copyright © sinaliza para o público quem é o detentor dos direitos autorais do item.

O preenchimento do campo *dc.rights.holder* com o nome completo do detentor permitirá aos usuários, caso tenham interesse, localizarem outras informações sobre o detentor dos direitos autorais.

Não utilize pontuação ao final do preenchimento do metadado "Detentor dos Direitos Autorais".

O preenchimento do campo é livre; no entanto, observe a seguir os exemplos relativos ao preenchimento desse metadado:

#### **Exemplos:** Entidade

Detentor dos Direitos Autorais: Controladoria-Geral da União (CGU)

Detentor dos Direitos Autorais: Ministério da Transparência, Fiscalização e Controladoria-Geral da União (CGU)

#### **Exemplos:** Indivíduo

Detentor dos Direitos Autorais: Veruska da Silva Costa

Detentor dos Direitos Autorais: Wagner de Campos Rosário

**Regras específicas para o preenchimento:** Não há.

#### <span id="page-37-0"></span>*5.4.13. Descrição Física*

#### **Metadado:**

Descrição física

**Descrição do Metadado:** 

Ministério da Transparência e Controladoria-Geral da União *Diretoria de Planejamento e Desenvolvimento Institucional Coordenação-Geral de Integração e Desenvolvimento Institucional*

![](_page_38_Picture_2.jpeg)

![](_page_38_Picture_125.jpeg)

Ministério da Transparência e Controladoria-Geral da União *Diretoria de Planejamento e Desenvolvimento Institucional Coordenação-Geral de Integração e Desenvolvimento Institucional*

![](_page_39_Picture_2.jpeg)

Descrição física: 1 áudio (ca. 40 min)

### **Exemplos relacionados aos detalhes físicos:**

Descrição física: 3 v. : il. (color.)

Descrição física: 253 p. : il (P&B)

#### **Exemplos relacionados à dimensão:**

Descrição física: 1 imagem : color. ; 24 x 48 cm

Descrição física: 111 p. : il ; 23 cm

### **Exemplos relacionados aos materiais adicionais:**

Descrição física: 266 p. Inclui instrumento da pesquisa (questionário)

Descrição física: 111 p. Inclui extrato de publicação, DOU, seção 3, p. 1

### **Regras específicas para o preenchimento:**

Não há.

### <span id="page-39-0"></span>*5.4.14. Metadados de Submissão*

O bloco de metadados denominado "**Metadados de Submissão**" traz metadados de **preenchimento automático**; por essa razão, não compõem o formulário de entrada de dados e não possuem regras de preenchimento.

![](_page_39_Picture_127.jpeg)

Ministério da Transparência e Controladoria-Geral da União *Diretoria de Planejamento e Desenvolvimento Institucional Coordenação-Geral de Integração e Desenvolvimento Institucional*

![](_page_40_Picture_2.jpeg)

![](_page_40_Picture_70.jpeg)

### **CGU** Ministério da Transparência e Controladoria-Geral da União *Diretoria de Planejamento e Desenvolvimento Institucional Coordenação-Geral de Integração e Desenvolvimento Institucional*

![](_page_41_Picture_1.jpeg)

### <span id="page-41-0"></span>**Apêndice I - Submissão de Atos Normativos e Entendimentos da CGU**

#### **Passo a passo para Login:**

- Caso possua permissão para submissão, acessar a Base no endereço: <https://basedeconhecimento.cgu.gov.br/>

- Para realização de testes na Base, acessar:<https://basedeconhecimento-h.cgu.gov.br/>

- O acesso também pode ser realizado pela IntraCGU, na aba "Sistemas" - Base de Conhecimento.

- Clicar em "Meu espaço" no menu à direita.

- Digitar o usuário e a senha da rede.

#### **Observações:**

1 - Certificar de que o objeto não está publicado na Base de Conhecimento da CGU: ferramenta de busca para fazer a pesquisa, colocando as palavras-chave de pesquisa entre aspas.

2 - Salvar no mesmo arquivo em formato PDF: ato + página da publicação (para documentos

publicados no DOU ou no Boletim Interno da CGU).

3 - Nomear o arquivo: espécie (sem acentos) número ano órgão (se houver mais de um órgão,

separá-los por " "). Ex: Portaria\_1450\_Extrato\_2017\_CRG\_Regionais

4 – Para todo metadado que contiver nome(s) de órgão(s), considerar o nome à época.

### **Passo a Passo para Mapeamento de Coleções:**

Há duas formas de buscar a coleção onde deseja fazer a submissão de documentos na Base:

1. Na página inicial, clicar em "Comunidades e Coleções" para selecionar a comunidade e, em

seguida, escolher a sua subcomunidade e respectiva coleção. Após isso, clicar em "submeter a esta coleção"; ou

2. Na página inicial, clicar em "Iniciar um novo depósito". Após isso, selecionar a opção que direciona o caminho completo até a Coleção.

Ministério da Transparência e Controladoria-Geral da União *Diretoria de Planejamento e Desenvolvimento Institucional Coordenação-Geral de Integração e Desenvolvimento Institucional*

![](_page_42_Picture_2.jpeg)

\* Caso não tenha encontrado a Coleção adequada para submeter o objeto, ou deseja sugerir uma nova coleção, entrar em contato com: [diplad.codin@cgu.gov.br](mailto:diplad.codin@cgu.gov.br)

#### **Passo a passo para Submissão:**

*- Tipo de objeto:* Atos Normativos ou Entendimentos da CGU

*- Autoria:* inserir em cada campo, caso tenha mais de um órgão(s) partícipe(s), o nome da(s)

instituição(ões), seguido(s) da(s) sigla(s) entre parênteses. Ressalte-se que, somente neste

campo, será necessário incluir o País, seguido de ponto final, antes do nome do órgão.

Ex: Brasil. Ministério da Transparência e Controladoria-Geral da União (CGU)

*Observação 1: Caso o documento seja originário de alguma unidade subordinada ao Gabinete do Ministro (GM), especifique sua hierarquia até o órgão máximo (CGU).*

Ex: Brasil. Ministério da Transparência e Controladoria-Geral da União (CGU)

*Observação 2: Caso o documento seja originário de alguma unidade subordinada à Secretaria-*

*Executiva (SE), especifique sua hierarquia até a Diretoria (DIPLAD, DTI ou DGI).* 

Ex: Brasil. Ministério da Transparência e Controladoria-Geral da União (CGU). Secretaria-

Executiva (SE). Diretoria de Planejamento e Desenvolvimento Institucional (DIPLAD)

*Observação 3: Caso o documento seja originário de alguma unidade subordinada à CRG, OGU,* 

*SFC E STPC, especifique sua hierarquia até a Secretaria.* 

 Ex: Brasil. Ministério da Transparência e Controladoria-Geral da União (CGU). Secretaria Federal de Controle Interno (SFC)

*Observação 4: Caso o documento seja originário de alguma unidade subordinada às Regionais, especifique sua hierarquia até o nome da Regional.* 

 Ex[: Brasil. Ministério da Transparência e Controladoria-Geral da União \(CGU\). Controladoria](https://basedeconhecimento.cgu.gov.br/browse?type=author&value=Brasil.+Minist%C3%A9rio+da+Transpar%C3%AAncia+e+Controladoria-Geral+da+Uni%C3%A3o+%28CGU%29.+Controladoria+Regional+da+Uni%C3%A3o+no+Estado+do+Amazonas+%28CGU%2FAM%29)  [Regional da União no Estado do Amazonas \(CGU/AM\)](https://basedeconhecimento.cgu.gov.br/browse?type=author&value=Brasil.+Minist%C3%A9rio+da+Transpar%C3%AAncia+e+Controladoria-Geral+da+Uni%C3%A3o+%28CGU%29.+Controladoria+Regional+da+Uni%C3%A3o+no+Estado+do+Amazonas+%28CGU%2FAM%29)

*- Identificação única do autor:* não preencher este metadado.

*- Contribuidor(es):* não preencher este metadado.

*- Título:* espécie n. 0000, de "dia" de "mês" de "ano" (Ex. 1). Utilize colchetes "[]" para inserir

Ministério da Transparência e Controladoria-Geral da União *Diretoria de Planejamento e Desenvolvimento Institucional Coordenação-Geral de Integração e Desenvolvimento Institucional*

![](_page_43_Picture_2.jpeg)

informações que não constam no título (Ex. 2).

Ex 1: Portaria n. 1.450, de 04 de julho de 2017

Ex 2: Portaria n. 1.450, [de 04 de julho] de 2017

*- Título(s) alternativo(s):* não preencher este campo para Atos Normativos.

*- Idioma:* português.

Observação: Caso o item esteja disponível em mais de um idioma, selecionar os demais idiomas com tecla "**Ctrl**".

*- Publicador(es)/Editor(es):* Dê o nome da(s) entidade(s) responsável(is) pela publicação original do item conforme as regras de preenchimento para autoria entidade, excetuando-se a **identificação geográfica das entidades**, que somente deverão ser preenchidas para o metadado "Autor".

Ex: Ministério da Transparência e Controladoria-Geral da União (CGU)

*- Local(is) de publicação:* campo não editável.

*- Data da publicação:* data do cabeçalho do Diário Oficial da União (para documentos publicados no DOU).

*- Data do início:* é a data da assinatura, quando não vier especificado que o documento entrará em vigor na data da publicação.

*- Data de finalização:* data final do período de vigência, conforme especificado no documento.

Ex: Esta Portaria entrará em vigor a partir de 30 dias da data de sua publicação.

- *Identificadores:* não preencher este campo.

- *Publicações relacionadas:*

1. Se desejar relacionar o documento com outro já submetido na base, insira o *link* neste campo;

2. Se o documento a ser relacionado não estiver submetido na base, abra uma nova aba e submeta-o antes de relacioná-lo ao documento mais recente;

3. Se o documento a ser relacionado tratar-se de ato normativo ou entendimento da CGU revogado, ainda que parcialmente, siga a orientações de registro no metadado Observações/ Notas.

- *Descrição física:*

Ministério da Transparência e Controladoria-Geral da União *Diretoria de Planejamento e Desenvolvimento Institucional Coordenação-Geral de Integração e Desenvolvimento Institucional*

![](_page_44_Picture_2.jpeg)

para especificar o número de páginas e demais informações dos documentos acessórios. Ex 1: 2 p. Ex 2: 1 p. (Extrato); Inclui extrato da portaria, publicado no DOU n. 128, de 6 de julho de 2017, seção 1, p. 86 2. Se o documento submetido contiver imagens, registre, após o número de páginas, a informação relacionada a ilustração, da seguinte forma: Ex 1: 2 p.; il. (para imagens em preto e branco) Ex 2: 2 p.; il.: collor. (para imagens coloridas) - *Classificação / Área Temática*: selecione o metadado conforme o assunto do documento a ser submetido (verificar lista de opções do sistema). - *Resumo:* registre a ementa. Caso seja necessário, acrescente informações do objeto em questão. Esse é o único metadado que deve ser pontuado ao final do preenchimento. - *Palavras-chave*: Descreva o item por meio de palavras-chave que representem o **assunto principal** do item. As palavras-chave devem ser extraídas, preferencialmente, do próprio objeto a ser descrito. Selecione palavras-chave específicas e pertinentes ao tema ou assunto do objeto

1. Registre o número de páginas do documento principal e, caso necessário, adicione novo campo

como um todo, assim, a recuperação da informação também será específica e precisa. A indexação, com o uso de palavras-chave em linguagem natural, deve contemplar, preferencialmente, a

### **seleção de 2 (duas) à 5 (cinco) palavras-chave**.

- *Assunto VCCGU*: registre o mesmo assunto selecionado na área temática ou selecione a opção disponível no vocabulário controlado de "Categorias de assuntos". Caso seja necessário acrescentar mais termos de vocabulário controlado, clique na opção "Adicionar mais".

- *Observações/Notas*: registre nesse metadado os casos de relacionamento com documentos que estejam revogados, informando o tipo de revogação.

1. Para revogação total:

Ex: Revoga a Portaria n. 2.472, de 26 de dezembro de 2016

2. Para revogação parcial, cite, individualmente, os artigos revogados:

Ex: Art. 10: revogado pela Lei n. 4.589, de 11 de dezembro de 2016

Ministério da Transparência e Controladoria-Geral da União *Diretoria de Planejamento e Desenvolvimento Institucional Coordenação-Geral de Integração e Desenvolvimento Institucional*

![](_page_45_Picture_2.jpeg)

3. Ao submeter o documento que foi revogado ou revogado parcialmente, registre essa informação – entre colchetes – à frente do título do documento. Caso já tenha sido publicado na base, envie um e-mail par[a diplad.codin@cgu.gov.br](mailto:diplad.codin@cgu.gov.br) e solicite ao administrador registrar tal informação.

Ex: Portaria n. 2.472, de 26 de dezembro de 2016 [revogada]

Ex: Portaria n. 2.472, de 26 de dezembro de 2016 [revogada parcialmente]

4. Considerar as mesmas regras de revogação para **prorrogação** ou **substituição** de atos administrativos.

- *Detentor de Direitos Autorais*: registre o órgão publicador do ato.

Ex: Ministério da Transparência e Controladoria-Geral da União (CGU)

\* Estes três campos "**Política de acesso**", "**Regime de direitos autorais**" e "**Permissões e restrições de uso**" seguirão as respostas abaixo para "atos normativos". Porém, para "entendimentos da CGU" e demais tipos, será necessário consultar o gestor da unidade.

- *Política de acesso*: registre a opção de acesso aberto.

*- Regime de direitos autorais:* registre a opção de domínio público.

*- Permissões e restrições de uso:* registre a opção de domínio público: condição jurídica para as obras que não possuem o elemento do direito real ou de propriedade que tem o direito autoral, não havendo restrições de uso por qualquer um e fazer upload do arquivo.

- Faça o *Upload* **do arquivo ou dos arquivos do item.** Faça ainda o *upload* dos anexos, caso existam e, de preferência, junte-os num só arquivo.

- Selecione o **arquivo em PDF** em seu computador.

- Confirme se o arquivo foi carregado com sucesso e siga para a próxima página. Se necessário, adicione outros arquivos clicando na opção "**Adicionar outro arquivo**".

- *Resumo*: confira os metadados preenchidos. Essa é a última verificação antes do armazenamento. Caso queira fazer alguma correção, clique em "Correção de um campo".

### **Passo a passo para Revisão e Publicação:**

![](_page_46_Picture_0.jpeg)

Ministério da Transparência e Controladoria-Geral da União *Diretoria de Planejamento e Desenvolvimento Institucional Coordenação-Geral de Integração e Desenvolvimento Institucional*

![](_page_46_Picture_2.jpeg)

Após conferência do preenchimento dos metadados, o Submetedor deverá clicar em "próximo" para disponibilizar o documento para revisão.

1. Após a revisão dos metadados preenchidos corretamente, o ato será publicado.

2. Caso o revisor verifique a necessidade de alguma correção, a submissão será "rejeitada" e,

automaticamente o ato aparecerá na página inicial do Submetedor, para as devidas alterações.

Observação: As modificações necessárias serão citadas no e-mail que o Revisor enviará ao Submetedor através do DSPACE, assim como os casos de aprovação.

### <span id="page-46-0"></span>**Apêndice II - Submissão de Manuais e Publicações**

**Passo a passo para Login:**

- Caso possua permissão para submissão, acessar a Base no endereço: <https://basedeconhecimento.cgu.gov.br/>

- Para realização de testes na Base, acessar:<https://basedeconhecimento-h.cgu.gov.br/>

- O acesso também pode ser realizado pela IntraCGU, na aba "Sistemas" - Base de Conhecimento.

- Clicar em "Meu espaço" no menu à direita.

- Digitar o usuário e a senha da rede.

#### **Observações:**

1 - Certificar de que o objeto não está publicado na Base de Conhecimento da CGU: ferramenta de busca para fazer a pesquisa, colocando as palavras-chave de pesquisa entre aspas.

2 - Salvar no mesmo arquivo em formato PDF: ato + página da publicação (para documentos

publicados no Boletim Interno da CGU).

3 - Nomear o arquivo: título do documento com intervalos assinalados por "".

Ministério da Transparência e Controladoria-Geral da União *Diretoria de Planejamento e Desenvolvimento Institucional Coordenação-Geral de Integração e Desenvolvimento Institucional*

![](_page_47_Picture_2.jpeg)

Ex: Manual\_de\_digitalização

4 – Para todo metadado que contiver nome(s) de órgão(s), considerar o nome à época.

### **Passo a Passo para Mapeamento de Coleções:**

Há duas formas de buscar a coleção onde deseja fazer a submissão de documentos na Base:

1. Na página inicial, clicar em "Comunidades e Coleções" para selecionar a comunidade e, em seguida, escolher a sua subcomunidade e respectiva coleção. Após isso, clicar em "submeter a esta coleção"; ou

2. Na página inicial, clicar em "Iniciar um novo depósito". Após isso, selecionar a opção que direciona o caminho completo até a Coleção.

\* Caso não tenha encontrado a Coleção adequada para submeter o objeto, ou deseja sugerir uma nova coleção, entrar em contato com: [diplad.codin@cgu.gov.br](mailto:diplad.codin@cgu.gov.br)

### **Passo a passo para Submissão:**

*- Tipo de objeto:* Manuais técnicos

*- Autoria:* inserir em cada campo, caso tenha mais de um órgão(s) partícipe(s), o nome da(s) instituição(ões), seguido(s) da(s) sigla(s) entre parênteses. Ressalte-se que, somente neste

campo, será necessário incluir o País, seguido de ponto final, antes do nome do órgão.

Ex: Brasil. Ministério da Transparência e Controladoria-Geral da União (CGU)

*Observação 1: Caso o documento seja originário de alguma unidade subordinada ao Gabinete do Ministro (GM), especifique sua hierarquia até o órgão máximo (CGU).*

Ex: Brasil. Ministério da Transparência e Controladoria-Geral da União (CGU)

*Observação 2: Caso o documento seja originário de alguma unidade subordinada à Secretaria-Executiva (SE), especifique sua hierarquia até a Diretoria (DIPLAD, DTI ou DGI).* 

Ministério da Transparência e Controladoria-Geral da União *Diretoria de Planejamento e Desenvolvimento Institucional Coordenação-Geral de Integração e Desenvolvimento Institucional*

![](_page_48_Picture_2.jpeg)

Executiva (SE). Diretoria de Planejamento e Desenvolvimento Institucional (DIPLAD) *Observação 3: Caso o documento seja originário de alguma unidade subordinada à CRG, OGU, SFC E STPC, especifique sua hierarquia até a Secretaria.*  Ex: Brasil. Ministério da Transparência e Controladoria-Geral da União (CGU). Secretaria Federal de Controle Interno (SFC) *Observação 4: Caso o documento seja originário de alguma unidade subordinada às Regionais, especifique sua hierarquia até o nome da Regional.*  Ex[: Brasil. Ministério da Transparência e Controladoria-Geral da União \(CGU\). Controladoria](https://basedeconhecimento.cgu.gov.br/browse?type=author&value=Brasil.+Minist%C3%A9rio+da+Transpar%C3%AAncia+e+Controladoria-Geral+da+Uni%C3%A3o+%28CGU%29.+Controladoria+Regional+da+Uni%C3%A3o+no+Estado+do+Amazonas+%28CGU%2FAM%29)  [Regional da União no Estado do Amazonas \(CGU/AM\)](https://basedeconhecimento.cgu.gov.br/browse?type=author&value=Brasil.+Minist%C3%A9rio+da+Transpar%C3%AAncia+e+Controladoria-Geral+da+Uni%C3%A3o+%28CGU%29.+Controladoria+Regional+da+Uni%C3%A3o+no+Estado+do+Amazonas+%28CGU%2FAM%29) *- Identificação única do autor:* não preencher este metadado. *- Contribuidor(es):* equipe técnica. *- Título:* seguir o que está na capa. Utilize colchetes "[]" para inserir informações que não estão junto ao título. Ex : Manual para digitalização [2018] Observação: Utilize os dois pontos ":" para separar título e subtítulos. Ex: Manual para Digitalização: documentos externos *- Título(s) alternativo(s):* Pode ser o título traduzido; o título abreviado ou o título original de uma obra traduzida. *- Idioma:* português. *Observação: Caso o item esteja disponível em mais de um idioma, selecionar os demais idiomas com tecla "Ctrl".*

Ex: Brasil. Ministério da Transparência e Controladoria-Geral da União (CGU). Secretaria-

*- Publicador(es)/Editor(es):* Dê o nome da(s) entidade(s) responsável(is) pela publicação original do item conforme as regras de preenchimento para autoria entidade, excetuando-se a

i**dentificação geográfica das entidades**, que somente deverão ser preenchidas para o metadado "Autor".

Ex: Ministério da Transparência e Controladoria-Geral da União (CGU)

Ministério da Transparência e Controladoria-Geral da União *Diretoria de Planejamento e Desenvolvimento Institucional Coordenação-Geral de Integração e Desenvolvimento Institucional*

![](_page_49_Picture_2.jpeg)

*- Local(is) de publicação:* campo não editável.

*- Data da publicação:* será a data especificada no documento. Caso seja publicada no Boletim Interno, considerar a data do Boletim.

*- Data do início:* é a data da assinatura, quando não vier especificado que o documento entrará em vigor na data da publicação.

*- Data de finalização:* não preencher.

- *Identificadores:* não preencher este campo.

- *Publicações relacionadas:*

1. Se desejar relacionar o documento com outro já submetido na base, insira o *link* neste campo;

2. Se o documento a ser relacionado não estiver submetido na base, abra uma nova aba e submeta-o antes de relacioná-lo ao documento mais recente;

3. Se o documento a ser relacionado tratar-se de manual ou publicação substituídos, siga as orientações de registro no metadado *Observações/Notas.*

- *Descrição física:*

1. Registre o número de páginas do documento principal e, caso necessário, adicione novo campo para especificar o número de páginas e demais informações dos documentos acessórios.

### Ex 1: 2 p.

2. Se o documento submetido contiver imagens, registre, após o número de páginas, a informação relacionada a ilustração, da seguinte forma:

Ex 1: 2 p.; il. (para imagens em preto e branco)

Ex 2: 2 p.; il.: collor. (para imagens coloridas)

- *Classificação / Área Temática*: selecione o metadado conforme o assunto do documento a ser submetido (verificar lista de opções do sistema).

- *Resumo:* Faça-o de forma sintética. Aborde os principais pontos do conteúdo com clareza e objetividade. Esse é o único metadado que deve ser pontuado ao final do preenchimento.

- *Palavras-chave*: Descreva o item por meio de palavras-chave que representem o **assunto principal** do item. Selecione palavras-chave específicas e pertinentes ao tema ou assunto do objeto como um todo, assim, a recuperação da informação também será específica e precisa. A indexação,

Ministério da Transparência e Controladoria-Geral da União *Diretoria de Planejamento e Desenvolvimento Institucional Coordenação-Geral de Integração e Desenvolvimento Institucional*

![](_page_50_Picture_2.jpeg)

com o uso de palavras-chave em linguagem natural, deve contemplar, preferencialmente, a **seleção de 2 (duas) à 5 (cinco) palavras-chave**.

- *Assunto VCCGU*: registre o mesmo assunto selecionado na área temática ou selecione a opção disponível no vocabulário controlado de "Categorias de assuntos". Caso seja necessário acrescentar mais termos de vocabulário controlado, clique na opção "Adicionar mais".

- *Observações/Notas*: registre nesse metadado os casos de relacionamento com documentos que estejam **substituídos.** 

 Ex: O Manual para Digitalização de Documentos Gerais substituiu o Manual para Digitalização de Documentos Externos

- *Detentor de Direitos Autorais*: registre o órgão publicador do ato.

Ex: Ministério da Transparência e Controladoria-Geral da União (CGU)

\* Para preenchimento dos campos **"Política de acesso", "Regime de direitos autorais"** e

**"Permissões e restrições de uso",** será necessário consultar o gestor da unidade.

- Faça o *Upload* **do arquivo ou dos arquivos do item.** Faça ainda o *upload* dos anexos, caso

existam e, de preferência, junte-os num só arquivo.

- Selecione o **arquivo em PDF** em seu computador

- Confirme se o arquivo foi carregado com sucesso e siga para a próxima página. Se necessário,

adicione outros arquivos clicando na opção "**Adicionar outro arquivo**".

- Verifique a submissão. Essa é a última verificação antes do armazenamento. Caso queira fazer alguma correção, clique em "Correção de um campo".

- *Resumo*: confira os metadados preenchidos.

### **Passo a passo para Revisão e Publicação:**

Após conferência do preenchimento dos metadados, o Submetedor deverá clicar em "próximo" para disponibilizar o documento para revisão.

1. Após a revisão dos metadados preenchidos corretamente, o documento será publicado.

2. Caso o revisor verifique a necessidade de alguma correção, a submissão será "rejeitada" e, automaticamente o ato aparecerá na página inicial do Submetedor, para as devidas alterações.

![](_page_51_Picture_1.jpeg)

*Observação: As modificações necessárias serão citadas no e-mail que o Revisor enviará ao Submetedor através do DSPACE, assim como os casos de aprovação.* 

### <span id="page-51-0"></span>**Bibliografia**

COSTA, Veruska da Silva. **Estudo do domínio do repositório institucional da ENAP**. Brasília,set. 2013. 10 p.

COSTA, Veruska da Silva. **Manual de submissão de objetos digitais**: descrição física e temática e preenchimento de metadados. Repositório do Conhecimento do Ipea (RCIpea). Brasília: Ipea, 2013. 85 p.

COSTA, Veruska da Silva. **Relatório 1**: arquitetura informacional do repositório institucional da ENAP. Brasília, set. 2013. 33 p.

COSTA, Veruska da Silva. **Relatório 2**: fluxo geral e fluxo de submissão do repositório da ENAP. Brasília, set. 2013. 15 p.

COSTA, Veruska da Silva. **Relatório 3**: conjunto de metadados do repositório institucional da ENAP. Brasília, set. 2013. 70 p.

DUBLIN CORE METADATA INITIATIVE. **Using Dublin Core**. Disponível em: [http://dublincore.org/documents/usageguide/.](http://dublincore.org/documents/usageguide/) Acesso em: maio de 2017.

DUBLIN CORE METADATA INITIATIVE. **Metadata Terms**. Disponível em: <http://dublincore.org/documents/dcmi-terms/> . Acesso em: maio de 2017.

FREITAS, Marília Augusta de; NASCIMENTO, Georgia Fernandes do; GUIMARÃES, Jacqueline de Faria Silva. **Repositório Institucional da Universidade de Brasília**: manual de treinamento. Brasília: UnB, 2008.

GASPAR, Marcos Antonio; SCARPINI, Rita de Cássia; BRAGA, Silvia Pegorin. **RI – Repositório Institucional**: manual do usuário. São Caetano do Sul: RI-USCS, 2010.

INSTITUTO BRASILEIRO DE INFORMAÇÃO EM CIÊNCIA E TECNOLOGIA (IBICT). **Guia para o gerenciamento de repositórios digitais criados em Dspace**. Brasília: IBICT, 2012.

OLIVEIRA, K. S.; COSTA, V. S. Manual do Repositório Institucional da Enap. 3ª versão. Brasília: Enap, 2014.